# **Searching ClinicalTrials.gov**

March 28, 2017 Presented by Kristina Elliott, MLS kristina.elliott@nih.gov ClinicalTrials.gov Information Specialist [Contractor]

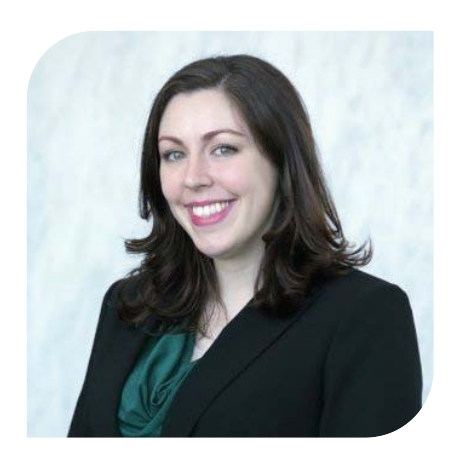

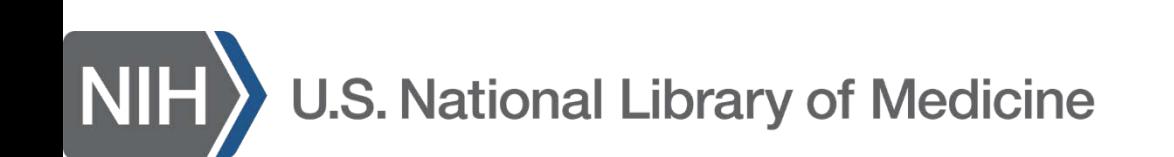

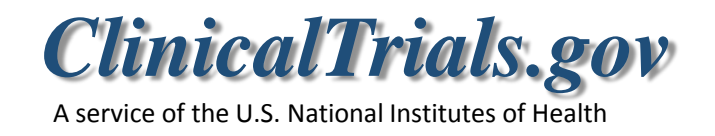

## **Agenda**

- Overview/Background
- Beta Site
- Understanding Search
- Sample Search
- RSS Feeds

## **About ClinicalTrials.gov**

- Clinical studies registry and results database
	- ~240,000 interventional & observational studies
	- Studies with locations in 50 states and 197 countries
	- Privately and publicly funded studies involving human subjects
	- Study information submitted by sponsor or principal investigator
- Website and registry launched in February 2000
	- Results database launched September 2008
	- ~25,000 studies with results
- Database updated nightly
- Usage
	- 200 million page views per month
	- 65,000 visitors per day

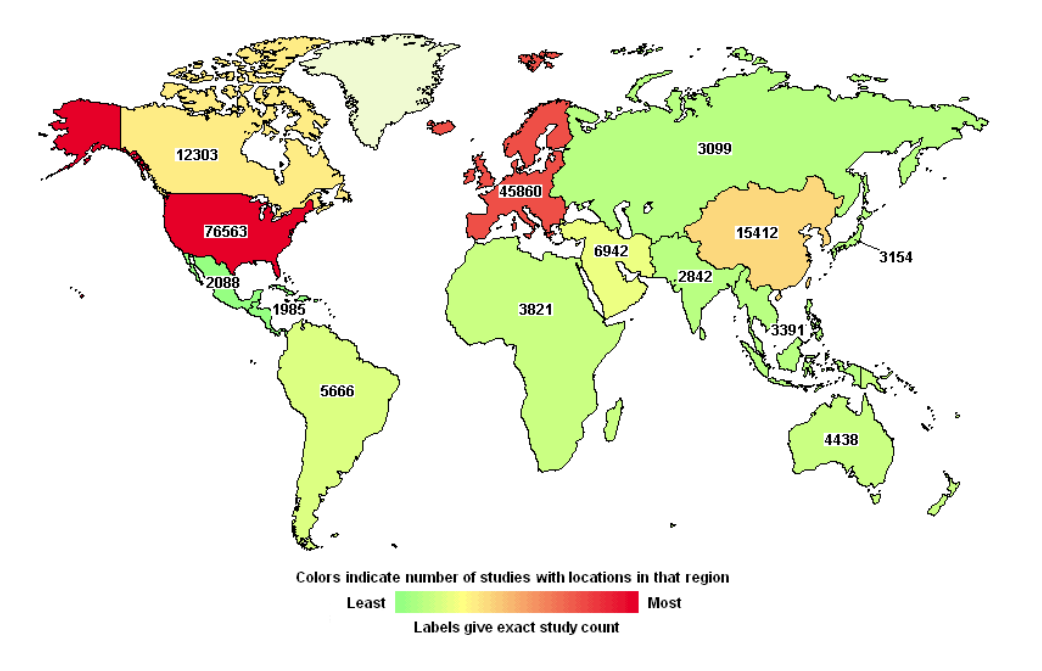

## **Why Register and Report Results?**

- **Required by most medical journals (ICMJE)**
	- Registration for all clinical trials (all interventions)
- **Federal law (FDAAA 801) and regulations (42 CFR Part 11)**
	- Registration & results submission for "applicable clinical trials"
- **Expectation for all NIH-supported clinical trials**
	- Registration & results submission, even if not subject to FDAAA 801
	- Note: NCI previously established a results policy (effective 1/8/2015)

ICMJE = International Committee of Medical Journal Editors; FDAAA 801 = Section 801 of the Food and Drug Administration Amendments  $4 \text{ m}$ Act of 2007; NIH = National Institutes of Health; NCI = National Cancer Institute

#### **What's in a record?**

#### • **Registration section**

- Submitted at trial initiation
- Summarizes information from trial protocol, e.g.,
	- Condition(s)
	- Interventions
	- Study Design
	- Outcome Measures
- Includes recruitment information (e.g., eligibility, locations)

#### • **Results section**

- Submitted after trial completion
- Summarizes trial results
	- Participant flow
	- Baseline characteristics
	- Outcome measure summary results (including statistical analyses)
	- Adverse events

## **Uses of ClinicalTrials.gov**

- Identify trials to volunteer for
- Track progress of a trial & find summary results when available
- Discover the clinical research landscape
	- Complement a literature review: source of "grey" literature and unpublished trials
	- Support planning of a new protocol
	- IRB review of previous/ongoing studies
	- Funding review of research gaps/overlaps

## **ClinicalTrials.gov Beta Site**

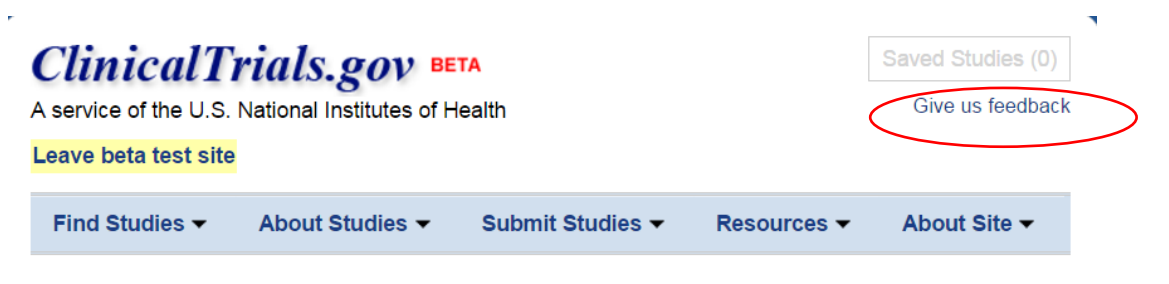

ClinicalTrials.gov is a registry and results database of publicly and privately supported clinical studies of human participants conducted around the world.

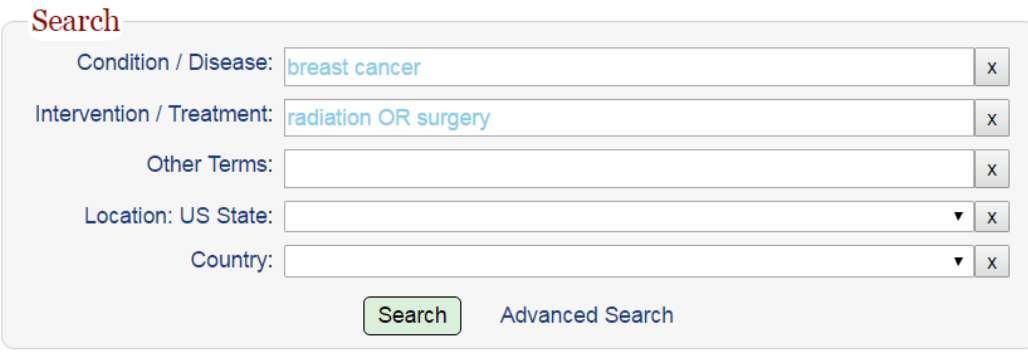

Studies by Topic | Studies on Map | Glossary

- Beta site made available for testing on February 1st
	- Features informed by initial usability evaluations with new and experienced users (patients and professionals)
- Changes focus on search options and managing search results
- Additional feedback appreciated
- More improvements expected
	- 21<sup>st</sup> Century Cures Act
	- Partnership planned with 18F for further work

## **Understanding Search**

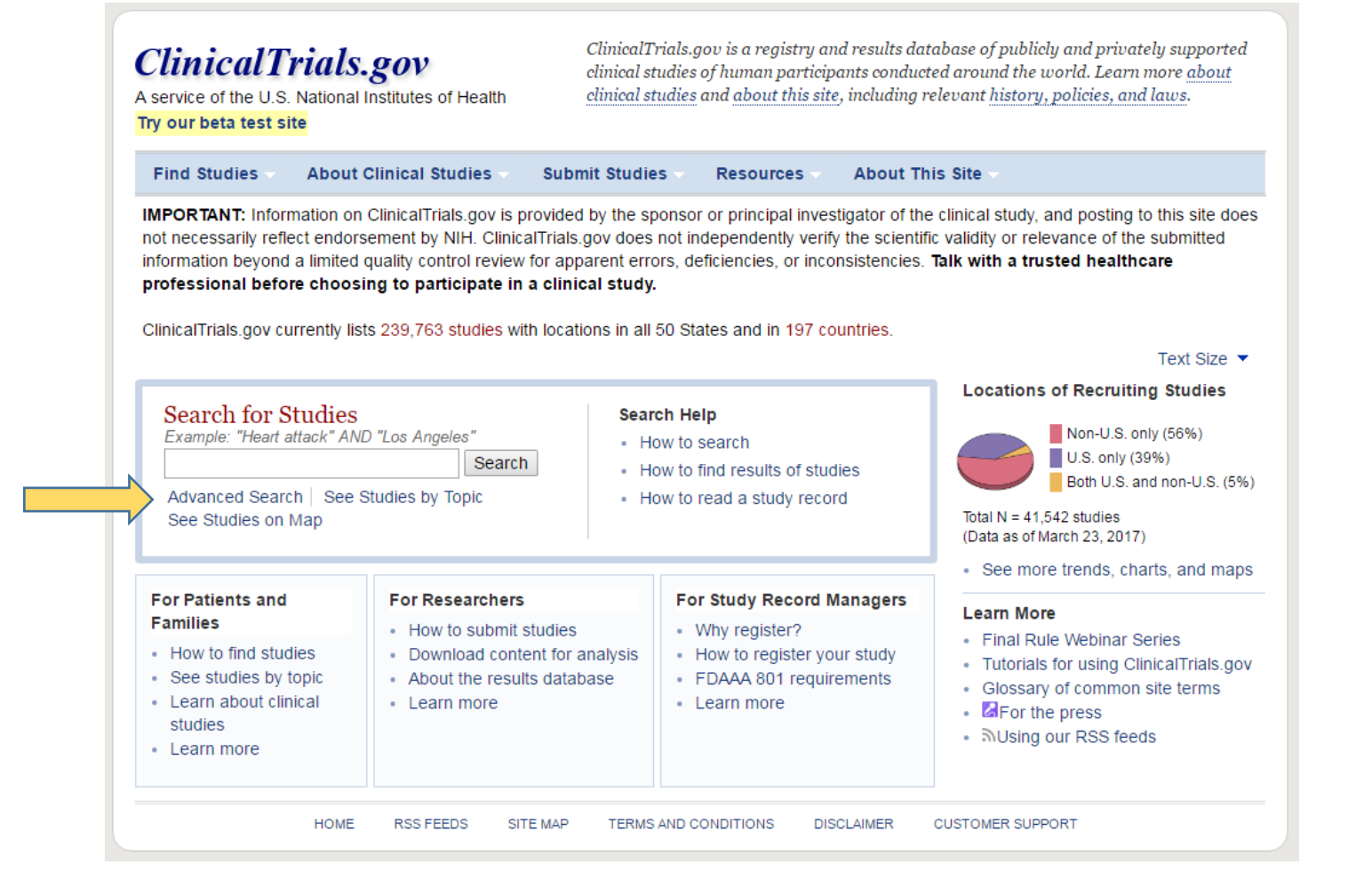

#### **Advanced Search**

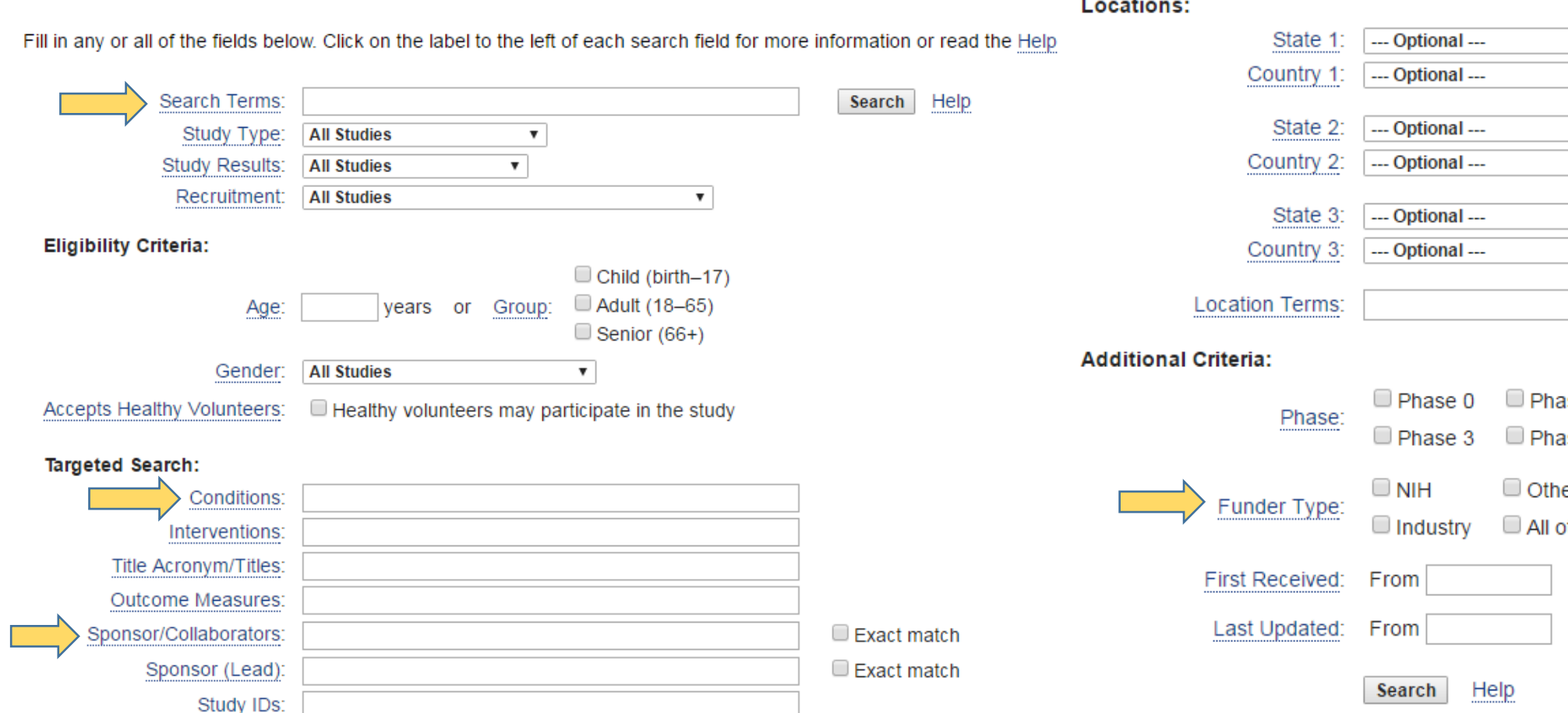

#### a é i a  $\sim 10^{-11}$

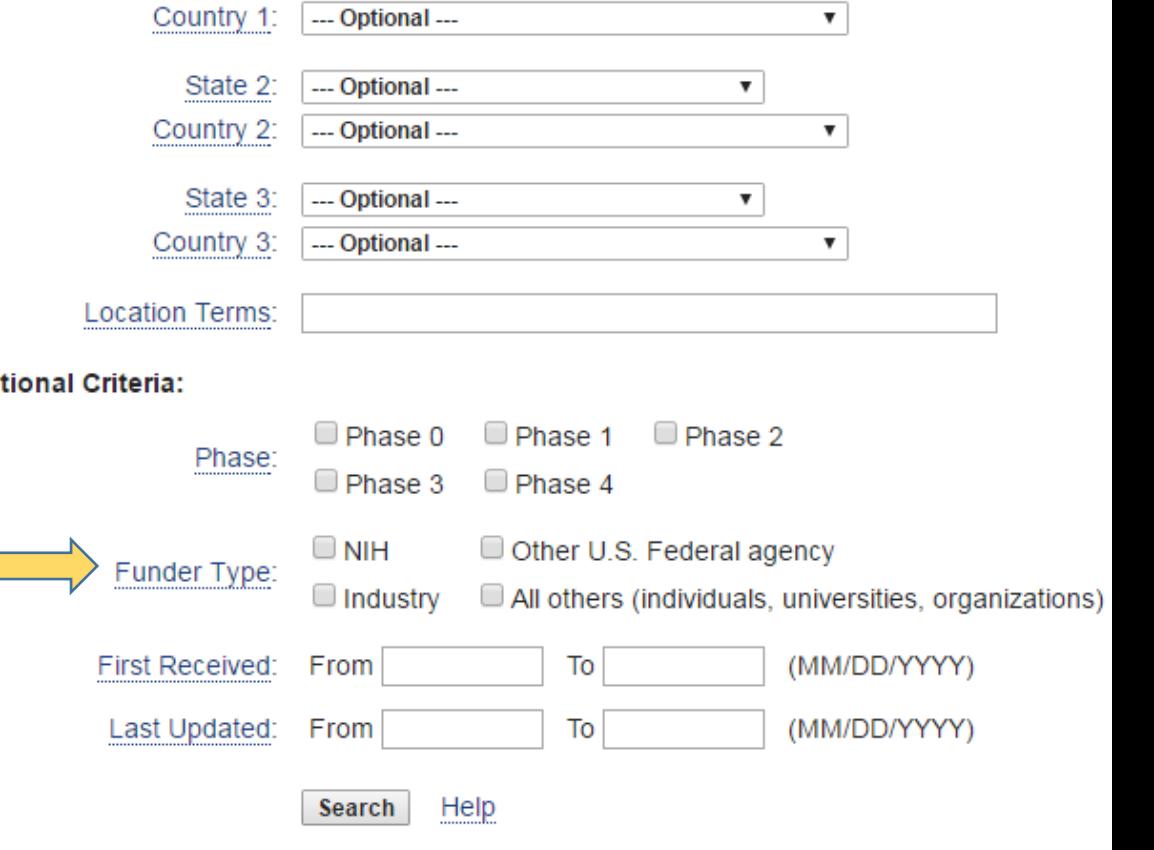

 $\overline{\mathbf{v}}$ 

#### **Understanding Search Fields: "Search Terms" vs. "Conditions"**

- Search Terms:
	- General search of ALL fields (title, conditions, interventions, etc.)
	- Pulls broader set of studies
	- Less specific search results
- Conditions:
	- Disease/disorder/illness being studied
	- Specified by sponsor/PI
	- Search system maps provided Condition term with synonyms

#### **"Conditions" Example of Mapping**

- Term "Psychosis" provided by sponsor
	- Mapped to "Mental Disorders"
		- Record retrieved in a search of "Condition: Mental Disorders"

Keywords provided by Ontario Mental Health Foundation: Cognitive Behavioural therapy

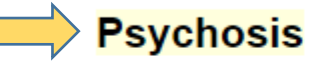

Additional relevant MeSH terms:

**Psychotic Disorders** 

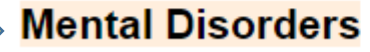

Schizophrenia Spectrum and Other Psychotic Disorders

From: https://clinicaltrials.gov/ct2/show/NCT00722163

#### **"Conditions" Example of Mapping**

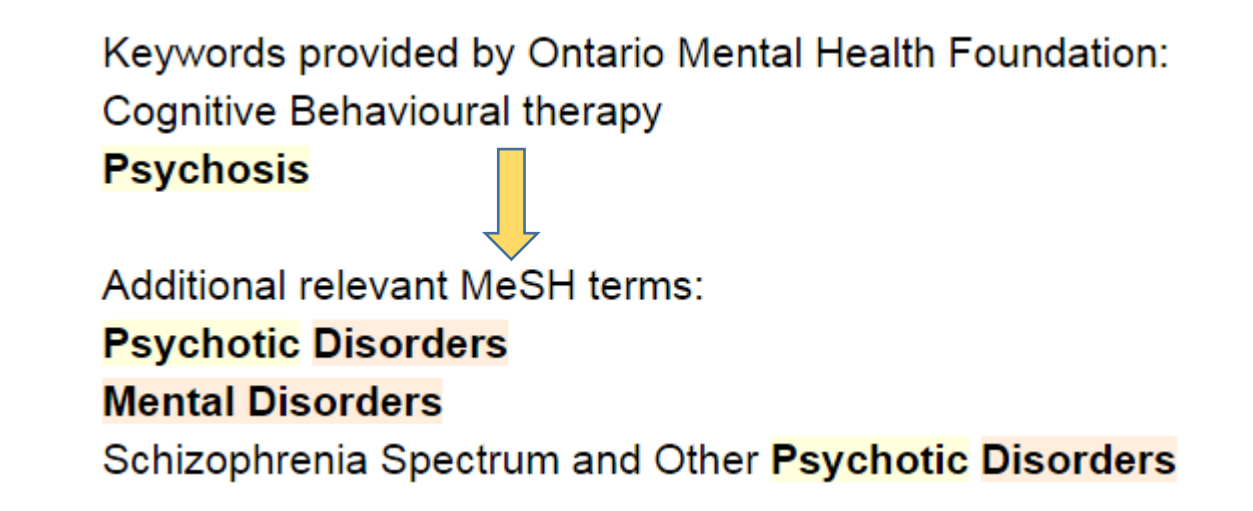

MeSH: Medical Subject Headings <https://meshb.nlm.nih.gov/>

From: https://clinicaltrials.gov/ct2/show/NCT00722163

#### **Understanding Search Fields: "Sponsor" vs. "Collaborator"**

- Sponsor:
	- Entity responsible for the data and science of the study
	- May be an organization or person
		- **Targeted Search:** Conditions: Interventions: Title Acronym/Titles: **Outcome Measures:** Sponsor/Collaborators:  $\Box$  Exact match Sponsor (Lead):  $\Box$  Exact match Study IDs:
- Collaborator:
	- Provides support for study
	- Funding/data analysis/design

#### **Understanding Search Fields: "Sponsor" vs. "Collaborator"**

This study has been completed.

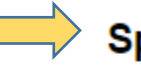

**Sponsor:** 

**Harvard Medical School** 

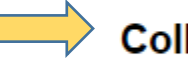

**Collaborator:** 

National Heart, Lung, and Blood Institute (NHLBI)

Information provided by (Responsible Party):

**Harvard Medical School** 

#### **Understanding Search Fields: "Funder Type: NIH Funded"**

- Funder Type
	- Provides funding/support for the study
	- Can search:
		- NIH
		- Other U.S. Federal agency (FDA, CDC, VA)
		- Industry (Pharmaceutical/device companies)
		- All others (foundations, universities, etc.)
	- Target searches of NIH-funded studies without/in addition to "Sponsor/Collaborators" field

#### **Understanding Search Fields: "Funder Type: NIH Funded"**

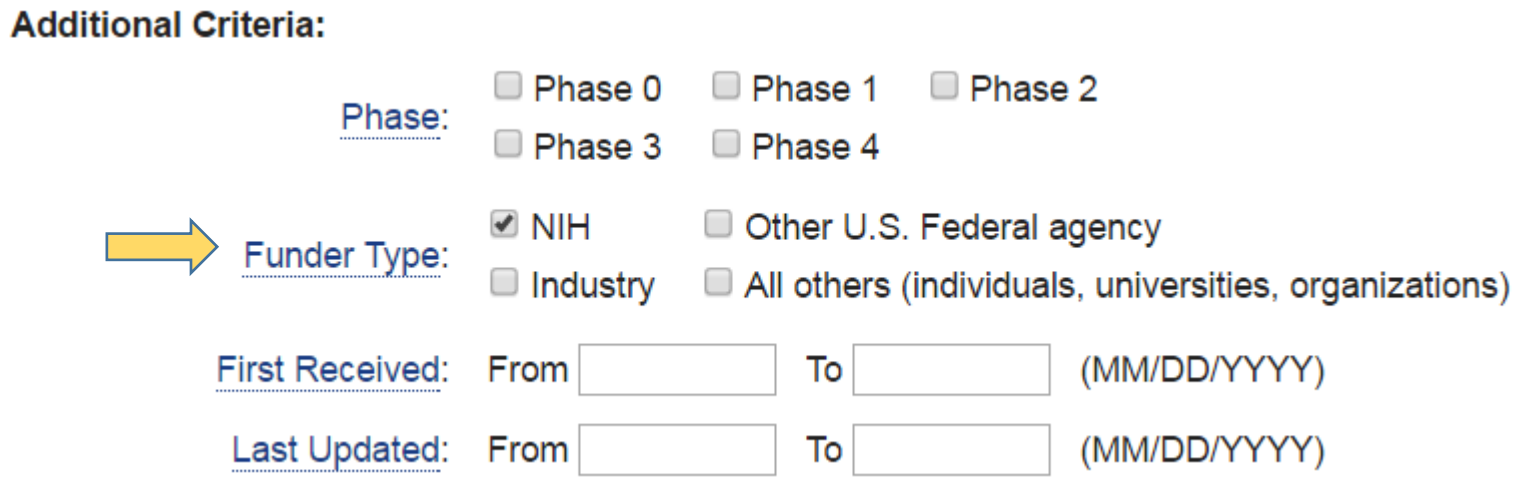

#### **Need Help? Glossary of Common Site Terms**

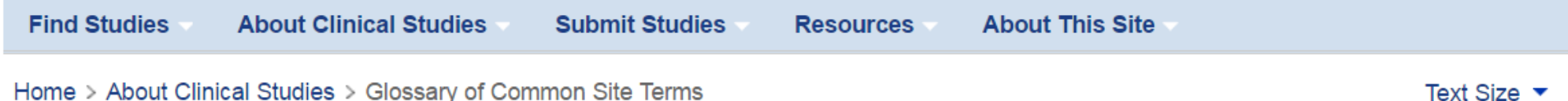

#### **Glossary of Common Site Terms**

This glossary will help you understand words and phrases frequently used on ClinicalTrials.gov. Many of these words are also used by clinical researchers and others in the same or a similar manner. But the definitions below are provided to explain content on ClinicalTrials.gov only.

For help with medical terms, see the MedlinePlus® Medical Dictionary.

Study record managers should refer to the Protocol Registration Data Element Definitions, Expanded Access Data Element Definitions, and Results Data Element Definitions for help with the data items required to register a study and submit results using the ClinicalTrials.gov Protocol Registration and Results System.

ABCDEFGHIJKLMNOPQRSTUVWXYZ

Available at:<https://clinicaltrials.gov/ct2/about-studies/glossary>

## **Sample Search**

#### • **Want:**

- Sponsored or funded by NIMH
- Mental health conditions
- Currently enrolling
- Located near Virginia

### **Sample Search**

- **Advanced Search Terms:**
	- Sponsored or funded by NIMH

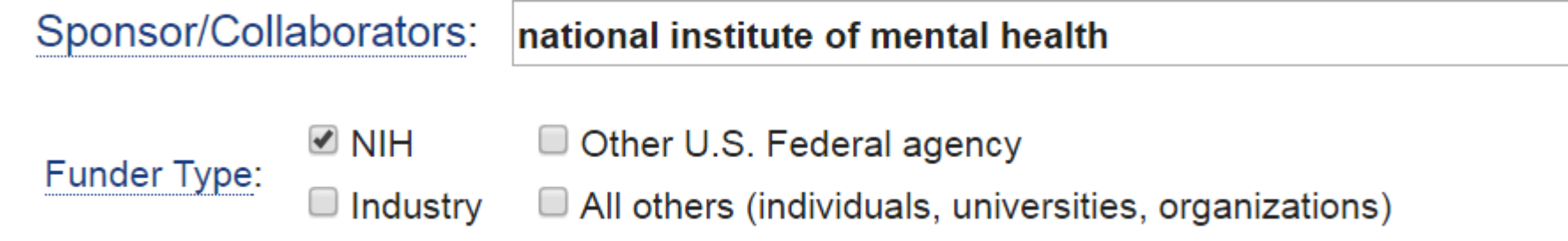

• Mental health conditions

Conditions: mental disorders

• Currently Enrolling

Recruitment: **Open Studies** 

#### **No locations (yet!)**

▼

#### **Sample Search: Results**

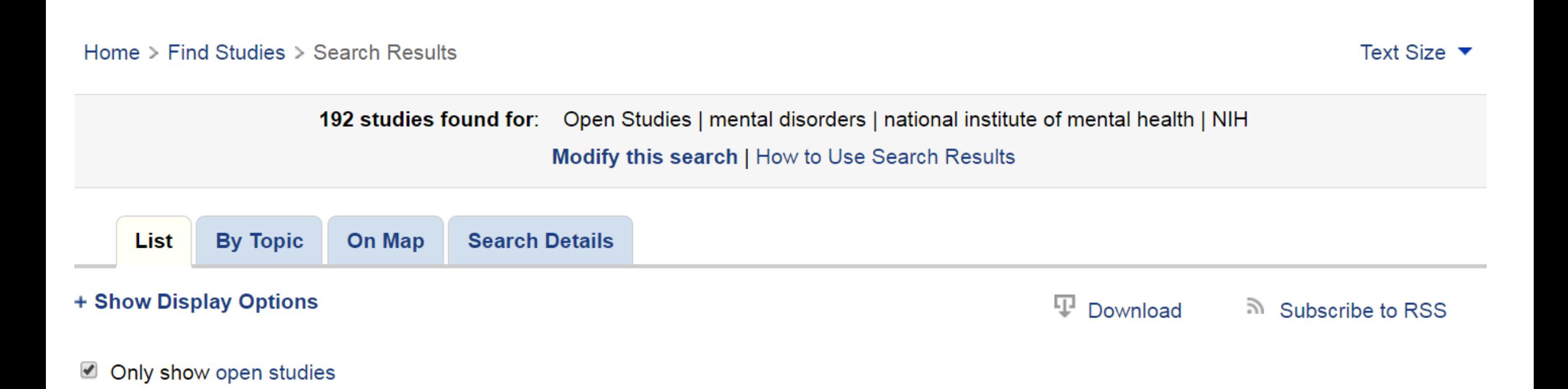

#### **Sample Search: Location "near Virginia"**

Home > Find Studies > Search Results

Text Size  $\blacktriangledown$ 

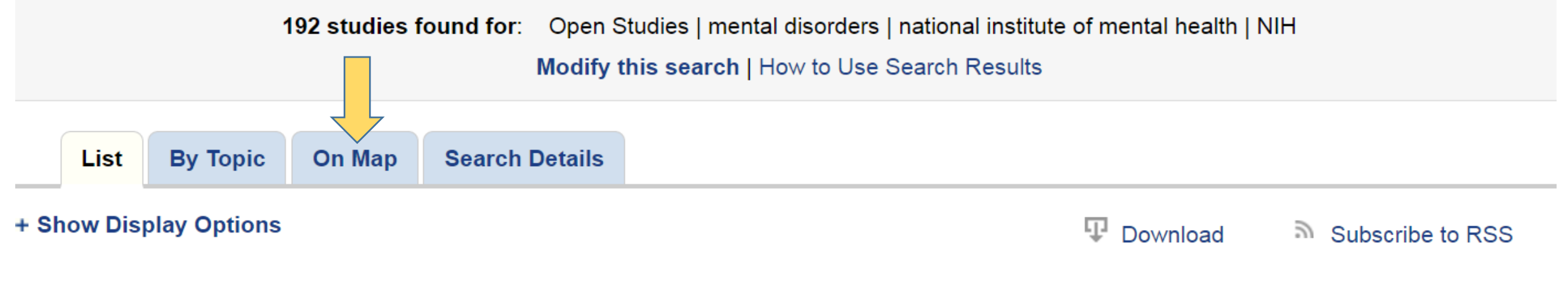

 $\blacktriangledown$ Only show open studies

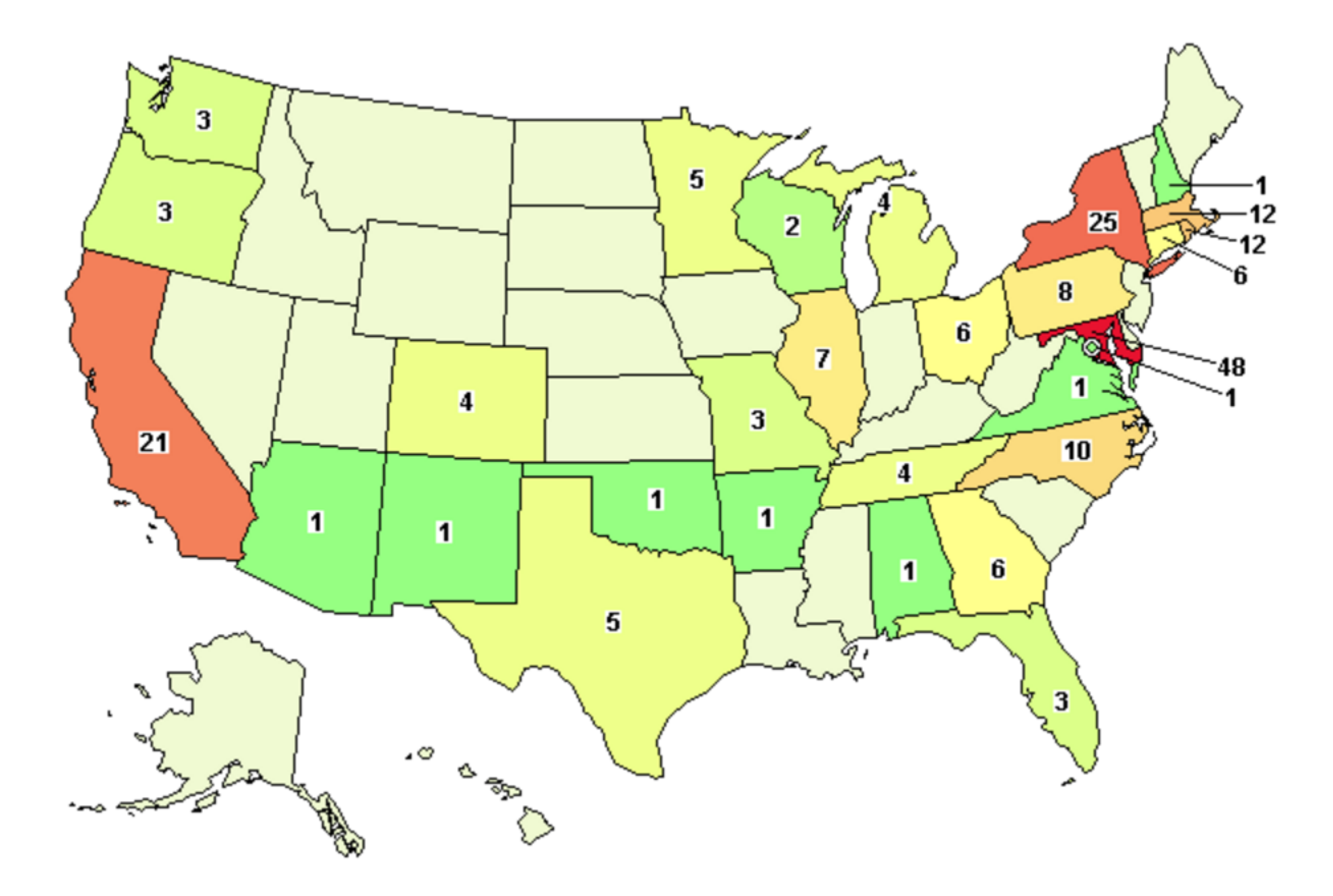

#### **Locations: Search Options**

- Can use map view to refine
	- Best for getting overview of all locations
	- Allows review of all studies meeting other search criteria (e.g., Conditions)
- Can use Advanced Search to target up to 3 countries or states
	- Best option if setting up RSS feed or bookmarked search

**Locations:** 

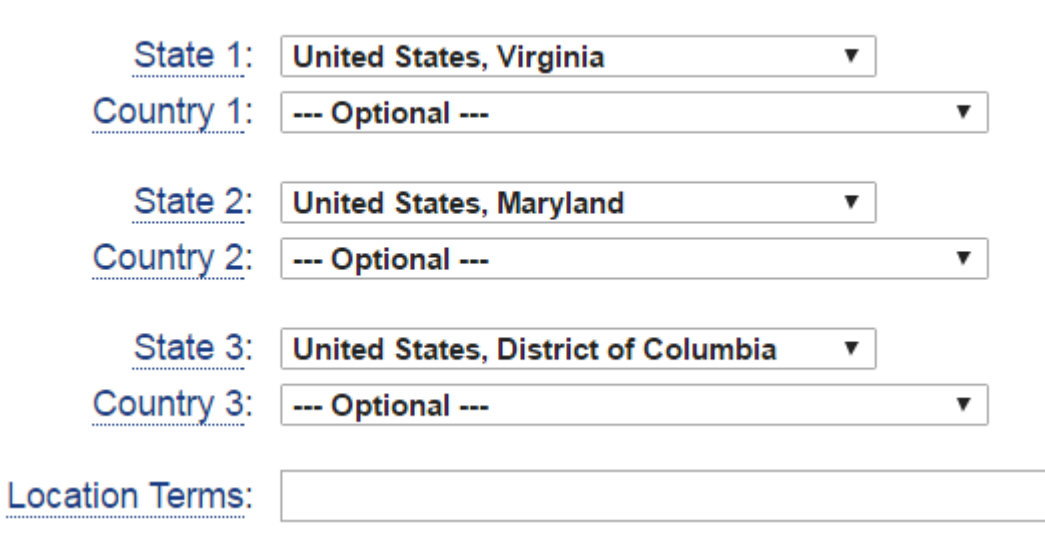

## **Locations: Flexibility**

- Consider type of disease
	- Rare diseases may have fewer options
- How far is too far for travel?
	- Some patients will travel far to participate
	- Number of visits may be a factor in choosing to travel
- Some studies recruit "nationally" (telehealth, surveys, etc.)
	- Not possible to search in ClinicalTrials.gov
	- Encourage sponsors to provide information in study record
	- Encourage users to contact recruitment coordinator with questions

- Search as usual
- Choose "Subscribe to RSS" on search results page

48 studies found for: Open Studies | mental disorders | national institute of mental health | United States, Virginia | United States, Maryland | United States, District of Columbia | NIH Modify this search | How to Use Search Results **Search Details By Topic** On Map List + Show Display Options **Download** Subscribe to RSS

#### • Choose "Subscribe to RSS" on search results page

#### an Create an RSS feed from your search for:

Open Studies | mental disorders | national institute of mental health | United States, Virginia | United States, Maryland | United States, District of Columbia | NIH

Need help? See RSS Feeds

#### Choose a feed type:

- O Show studies that were first received in the last 14 days
- Show studies that were added or modified in the last 14 days

Create RSS Feed

Cancel

**First Received:**

Only newly added studies **Added or modified:**

(recommended)

New and updated studies

This XML file does not appear to have any style information associated with it. The document tree is shown below.

```
\sqrt{x} <rss version="2.0">
\blacktriangledown < channel >
 \forall ctitles
     ClinicalTrials.gov: Open Studies | mental disorders | national institute of mental health | United States, Virginia | United States,
   \langle/title>
  \forall <link>
     https://clinicaltrials.gov/ct2/results/rss.xml?
     recr=Open&cond=mental+disorders&spons=national+institute+of+mental+health&state1=NA%3AUS%3AVA&state2=NA%3AUS%3AMD&am
   \langle/link>
 v<description>
     Studies found on ClinicalTrials.gov by a search of: Open Studies | mental disorders | national institute of mental health | United S
     updated in the last 14 days
   </description>
   <language>en-us</language>
   <pubDate>Sun, 26 Mar 2017 11:24:38 EDT</pubDate>
   <ttl>1440</ttl>
  \forall <item>
   \forall <title>
       Neuropharmacologic Imaging and Biomarker Assessments of Response to Acute and Repeated-Dosed Ketamine Infusions in Major Depressive
     </title>
```
• URL must be added via RSS feed reader or Outlook (email client)

#### • Example URL:

https://clinicaltrials.gov/ct2/results/rss.xml?rcv\_d=&lup\_d=14&recr=Open&cond=mental+disord ers&spons=national+institute+of+mental+health&state1=NA%3AUS%3AVA&state2=NA%3AUS%3 AMD&state3=NA%3AUS%3ADC&fund=0&show\_rss=Y&sel\_rss=mod14&count=10000

### **RSS Feed: Outlook Steps**

- Go to "Account Settings"
- Click RSS feed tab
- Click on "New…"
- Add URL
- Check "RSS Feeds" folder in Outlook for updates
	- Won't be emailed to inbox
- More RSS help: <https://clinicaltrials.gov/ct2/resources/rss>

## **ClinicalTrials.gov Resources & Help**

- Search help pages:
	- <https://clinicaltrials.gov/ct2/help/how-find/index>
- Email: register@clinicaltrials.gov
- **Try the Beta site & please provide feedback!**